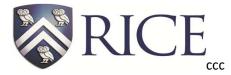

Fondren Library
Data @ Rice Workshop Series

# **Introduction to SPSS**

## **Overview:**

The software name originally stood for Statistical Package for the Social Sciences (SPSS)

## **Interface**

Data View

| 🝓 Untitled1 [l                     | DataSet0] - IBI  | M SPSS Statistic             | s Data Editor        |                              |                      | <u>- 🗆 ×</u>     |
|------------------------------------|------------------|------------------------------|----------------------|------------------------------|----------------------|------------------|
| <u>F</u> ile <u>E</u> dit <u>V</u> | iew <u>D</u> ata | <u>T</u> ransform <u>A</u> n | alyze <u>G</u> raphs | <u>U</u> tilities E <u>x</u> | tensions <u>W</u> in | dow <u>H</u> elp |
|                                    |                  | 🛄 🗠                          | 2                    |                              | M .                  | h                |
|                                    |                  |                              |                      |                              | Visible: 0 o         | f 0 Variables    |
|                                    | var              | var                          | var                  | var                          | var                  | var              |
| 1                                  |                  |                              |                      |                              |                      |                  |
| 2                                  |                  |                              |                      |                              |                      |                  |
| 3                                  |                  |                              |                      |                              |                      |                  |
| 4                                  |                  |                              |                      |                              |                      |                  |
| 5                                  |                  |                              |                      |                              |                      | -                |
|                                    | 4                |                              | 222                  |                              |                      |                  |
| Data View                          | ariable View     |                              |                      |                              |                      |                  |

Variable View

| 🔚 *Untitled1                       | [DataSet0] - IBM             | SPSS Statistics Da     | ata Editor              |                                  | _                     |              |
|------------------------------------|------------------------------|------------------------|-------------------------|----------------------------------|-----------------------|--------------|
| <u>F</u> ile <u>E</u> dit <u>V</u> | jew <u>D</u> ata <u>T</u> ra | nsform <u>A</u> nalyze | <u>G</u> raphs <u>L</u> | <u>I</u> tilities E <u>x</u> ter | nsions <u>W</u> indow | <u>H</u> elp |
| 🗁 🗄                                |                              |                        |                         |                                  | F H                   |              |
|                                    | Name                         | Туре                   | Width                   | Decimals                         | Label                 |              |
| 1                                  | VAR00001                     | String                 | 4                       | 0                                |                       | N            |
| 2                                  | VAR00002                     | Numeric                | 8                       | 2                                |                       | N            |
| 3                                  |                              |                        |                         |                                  |                       |              |
| 4                                  |                              |                        |                         |                                  |                       |              |
| 5                                  |                              |                        |                         |                                  |                       |              |
| 6                                  |                              |                        |                         |                                  |                       | _            |
|                                    | 4                            |                        |                         |                                  |                       | •            |
| Data View                          | ariable View                 |                        |                         |                                  |                       |              |

Data entry and change variable properties(name, type, lable, values, measures)

# Useful options under the Menus

File

- > New
- > Open
- > Recently used

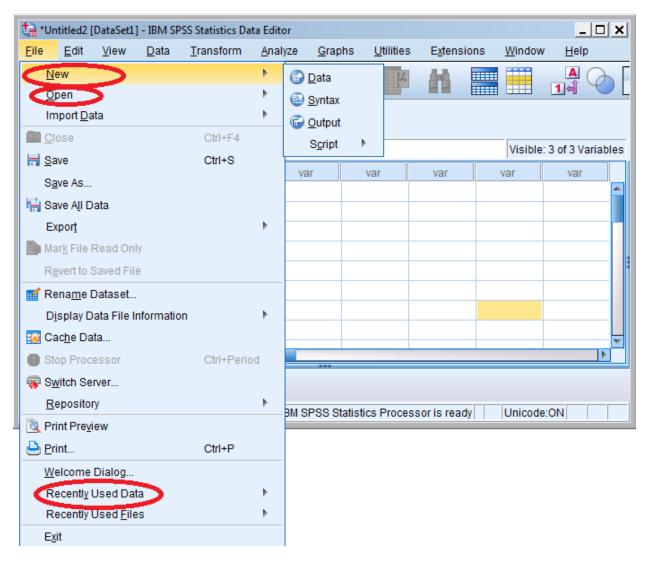

#### View

> Value lables

When it's off, it shows the numaric values. When it's on, it shows the text values input in the Variable View

| the stress   | titlad2 []   | DataSat11 -  | IDM CDCC              | Statistics Dat | a Editor        |                |                   |                    |            |                 |               |
|--------------|--------------|--------------|-----------------------|----------------|-----------------|----------------|-------------------|--------------------|------------|-----------------|---------------|
|              |              |              |                       |                |                 | Oranha         | Litilitie         | . Evtensi          | iono Mindu |                 |               |
| <u>F</u> ile | <u>E</u> dit | <u>V</u> iew | <u>D</u> ata <u>T</u> | ransform       | <u>A</u> nalyze | <u>G</u> raphs | <u>U</u> tilities | s E <u>x</u> tensi |            | ow Help         |               |
|              |              |              | <b>III</b> 1          | <u>ר מ</u>     |                 | <b>*</b> =     | ۲                 | H                  |            | A (             | $\rightarrow$ |
|              |              |              |                       |                |                 |                |                   |                    |            | $\sim$          |               |
| 7:           |              |              |                       |                |                 |                |                   |                    | Visib      | le: 3 of 3 Vari | iables        |
|              |              | 💑 name       | 🛷 age                 | 8 gend         | er              | ar             | var               | var                | var        | var             |               |
| 1            |              | bob          | 4.00                  |                | 1               |                |                   |                    |            |                 |               |
| 2            |              | kate         | 5.00                  |                | 2               |                |                   |                    |            |                 |               |
| 3            |              |              |                       |                |                 |                |                   |                    |            |                 |               |
| 4            |              |              |                       |                |                 |                |                   |                    |            |                 |               |
| 5            |              |              |                       |                |                 |                |                   |                    |            |                 | -             |
| 6            |              |              |                       |                |                 |                |                   |                    |            |                 |               |
| 7            |              |              |                       |                |                 |                |                   |                    |            |                 |               |
| 8            |              |              |                       |                |                 |                |                   |                    |            |                 |               |
| 0            |              | 4            |                       |                |                 |                |                   |                    |            |                 |               |
| Data \       | /iew V       | ariable Vie  | w                     |                |                 | ***            |                   |                    |            |                 |               |
|              |              |              |                       |                | IBM S           | PSS Statis     | tics Proce        | ssor is read       | ly Unico   | de:ON           |               |

| ta *Unt                                                              | titled2 [    | DataSet1] -       | IBM SPSS S              | tatistics Dat | a Editor        |                |                    |                   |                   | _ [              | ×      |
|----------------------------------------------------------------------|--------------|-------------------|-------------------------|---------------|-----------------|----------------|--------------------|-------------------|-------------------|------------------|--------|
| <u>F</u> ile                                                         | <u>E</u> dit | <u>V</u> iew      | <u>D</u> ata <u>T</u> r | ansform       | <u>A</u> nalyze | <u>G</u> raphs | s <u>U</u> tilitie | s E <u>x</u> tens | ions <u>W</u> ind | ow <u>Holp</u>   |        |
|                                                                      |              |                   |                         | <u>ר</u> מ    |                 |                |                    |                   |                   | 14<br>1          |        |
|                                                                      |              |                   |                         |               |                 |                |                    |                   |                   |                  |        |
| 7:                                                                   |              |                   |                         |               |                 |                |                    |                   | Visil             | ole: 3 of 3 Vari | ables  |
|                                                                      |              | <sub> aname</sub> | 🔗 age                   | 🗞 jende       | er va           | ar             | var                | var               | var               | var              | [      |
| 1                                                                    |              | bob               | 4.00                    | M             | lale            |                |                    |                   |                   |                  |        |
| 2                                                                    |              | kate              | 5.00                    | Fem           | ale             |                |                    |                   |                   |                  |        |
| 3                                                                    |              |                   |                         |               |                 |                |                    |                   |                   |                  |        |
| 4                                                                    |              |                   |                         |               |                 |                |                    |                   |                   |                  |        |
| 5                                                                    |              |                   |                         |               |                 |                |                    |                   |                   |                  |        |
| 6                                                                    |              |                   |                         |               |                 |                |                    |                   |                   |                  |        |
| 7                                                                    |              |                   |                         |               |                 |                |                    |                   |                   |                  |        |
| 8                                                                    |              |                   |                         |               |                 |                |                    |                   |                   |                  |        |
| 0                                                                    |              | 4                 |                         |               |                 |                |                    |                   |                   |                  | ▼<br>▶ |
| Data V                                                               | /iew V       | ariable Vie       | w                       |               |                 | ***            |                    |                   |                   |                  |        |
| Customize Toolbars IBM SPSS Statistics Processor is ready Unicode:ON |              |                   |                         |               |                 |                |                    |                   |                   |                  |        |

## Data

- > Identify duplicated case
  > Transpose
  > Merge files
  > Select cases

- ➢ Weight cases

| ta *I        | Jntitled2    | [DataSet1    | ] - IBM S      | PSS Statistics I                                       | Data Editor                    |                |                   |                   |                   |                 |                 | <u>- 🗆 X</u> |
|--------------|--------------|--------------|----------------|--------------------------------------------------------|--------------------------------|----------------|-------------------|-------------------|-------------------|-----------------|-----------------|--------------|
| <u>F</u> ile | <u>E</u> dit | <u>V</u> iew | <u>D</u> ata   | <u>T</u> ransform                                      | <u>A</u> nalyze                | <u>G</u> raphs | <u>U</u> tilities | E <u>x</u> tensio | ons <u>W</u> indo | ow <u>H</u> elp |                 |              |
|              |              |              | <u>3</u> Set   | fine <u>V</u> ariable F<br>Measuremen<br>py Data Prope | t <u>L</u> evel for U<br>rties |                |                   |                   |                   |                 |                 |              |
| 5:           |              |              | -              | w Custom Attri                                         |                                |                |                   |                   |                   |                 | Visible: 3 of 3 | Variables    |
|              |              | 🦂 na         |                | fine date and t                                        |                                |                |                   | var               | var               | var             | var             |              |
|              | 1            | bob          | 🔡 De           | fine <u>M</u> ultiple R                                | esponse S                      | ets            |                   |                   |                   |                 |                 |              |
|              | 2            | kate 👎       |                | idation                                                | 2                              |                | •                 | 🧟 Load F          | redefined Ru      | ules            |                 |              |
|              | 3            | том 🤇        | 🔡 Ide          | ntify D <u>u</u> plicate                               | Cases                          | >              |                   | 📓 <u>D</u> efine  | Rules             |                 |                 |              |
|              | 4            | jim          | 🏹 Ide          | ntify Unusual (                                        | Cases                          |                |                   | 遲 <u>V</u> alidat | e Data            |                 |                 |              |
|              | 5            | 1            | 💦 Co           | m <u>p</u> are Datase                                  | ts                             |                | l                 |                   |                   |                 |                 | 1            |
|              | 6            | 1            | 🔊 S <u>o</u> i | t Cases                                                |                                |                |                   |                   |                   |                 |                 |              |
|              | 7            | 1            | 📷 Sor          | t Varia <u>b</u> les                                   |                                |                |                   |                   |                   |                 |                 |              |
|              | 0            |              | Tra            | nspose                                                 |                                |                |                   |                   |                   |                 |                 |              |
|              |              | 4            | -              | rge Files                                              |                                |                | •                 |                   |                   |                 |                 |              |
| Data         | a View       | Variable     | 🐺 <u>R</u> e   | structure                                              |                                |                |                   |                   |                   |                 |                 |              |
| Valio        | dation       |              | 🔁 Agg          | gregate                                                |                                |                |                   | statistics Pr     | ocessor is re     | eady U          | Inicode:ON      |              |
|              |              |              | Ort            | <u>h</u> ogonal Desi                                   | gn                             |                | •                 |                   |                   |                 |                 |              |
|              |              |              | 🚼 Co           | py <u>D</u> ataset                                     |                                |                |                   |                   |                   |                 |                 |              |
|              |              |              | 📰 Spl          | it <u>F</u> ile                                        |                                |                |                   |                   |                   |                 |                 |              |
|              |              |              | Sel            | ect Cases                                              |                                |                |                   |                   |                   |                 |                 |              |
|              |              |              |                | ight Cases.                                            |                                |                |                   |                   |                   |                 |                 |              |

## Transformation

- > Compute variable
- > Recode into different variable

| ta *I        | Untitled2    | [DataSet     | L] - IBM S   | PSS Statistics [                       | Data Editor         |                                                                                                    |                   |          |        |             |       |              | _                |         |
|--------------|--------------|--------------|--------------|----------------------------------------|---------------------|----------------------------------------------------------------------------------------------------|-------------------|----------|--------|-------------|-------|--------------|------------------|---------|
| <u>F</u> ile | <u>E</u> dit | <u>V</u> iew | <u>D</u> ata | <u>T</u> ransform                      | <u>A</u> nalyze     | <u>G</u> raphs                                                                                                    | <u>U</u> tilities | Exte     | nsions | <u>W</u> in | dow   | <u>H</u> elp |                  |         |
|              |              |              |              | Compute                                | -                   |                                                                                                    |                   |          | nî.    |             |       |              |                  |         |
|              |              |              |              | Shi <u>f</u> t Valu                    | Jes                 |                                                                                                    |                   |          |        |             |       |              |                  |         |
| 5:           |              |              |              | 🔤 Recode                               |                     | and the second value of the second value of th |                   |          |        |             |       | Vi           | sible: 4 of 4 Va | riables |
|              |              | 🚑 n          | ame          | 🔤 <u>R</u> ecode<br>🛐 <u>A</u> utomati |                     | the second second second second second second second second second second second second second second second s                                                                                                    | ā                 |          |        | var         |       | var          | var              |         |
|              | 1            | bob          |              | Visual <u>B</u> i                      | nning               |                                                                                                    |                   |          |        |             |       |              |                  |         |
|              | 2            | kate         |              | 🔀 Opt <u>i</u> mal I                   | Binning             |                                                                                                    |                   |          |        |             |       |              |                  |         |
|              | 3            | TOM          |              | <u>P</u> repare                        | Data for M          | odeling                                                                                                    |                   | •        |        |             |       |              |                  |         |
|              | 4            | jim          |              | Ran <u>k</u> Ca                        | ses                 |                                                                                                    |                   |          |        |             |       |              |                  |         |
|              | 5            |              |              | 🗎 Date and                             | d Time Wiza         | ard                                                                                                    |                   |          |        |             |       |              |                  |         |
|              | 7            |              |              | 🚾 Create T                             | i <u>m</u> e Series | ·                                                                                                    |                   |          |        |             |       |              |                  |         |
|              | 8            |              |              | 📲 Replace                              | Missing <u>V</u> a  | alues                                                                                                    |                   |          |        |             |       |              |                  |         |
|              |              | 4            |              | 🍘 Random                               | Number <u>G</u>     | enerators                                                                                                    |                   |          |        | _           | _     |              |                  |         |
| Data         | a View       | Variable     | View         | Run Pen                                | ding Trans          | forms                                                                                                    | Ctrl+(            | G        |        |             |       |              |                  |         |
| Com          | pute Va      | riable       |              |                                        |                     | 1                                                                                                    | BM SPSS S         | tatistic | s Proc | essor is    | ready | Un           | icode:ON         |         |

#### Analyze

- Report-OLAP Cubes
- Descriptive Statistics
- Compare Means
- Correlate
- Regression

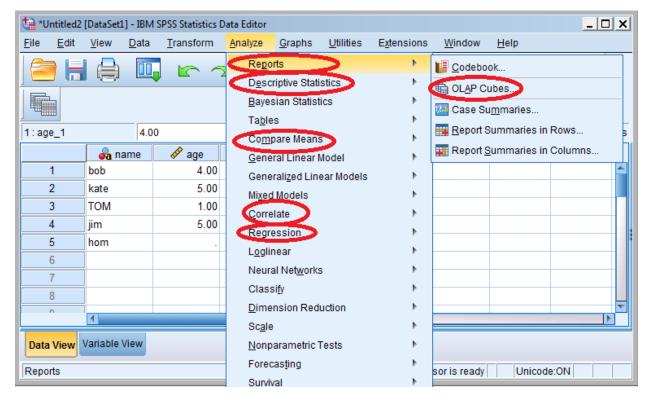

## Graphs

- Chart BuilderGraphboard Template Chooser

| <b>t</b> a ∗∪           | ntitled2     | [DataSet1] - IB         | 3M SPSS Statistics   | Data Editor     |                |                   |                     |                |              | _ [             | ×     |
|-------------------------|--------------|-------------------------|----------------------|-----------------|----------------|-------------------|---------------------|----------------|--------------|-----------------|-------|
| <u>F</u> ile            | <u>E</u> dit | <u>V</u> iew <u>D</u> a | ta <u>T</u> ransform | <u>A</u> nalyze | <u>G</u> raphs | <u>U</u> tilities | E <u>x</u> tensions | <u>W</u> indow | <u>H</u> elp |                 |       |
|                         |              |                         |                      |                 |                | Builder           | )<br>Iplate Choose  |                | <br>€        |                 |       |
|                         |              |                         |                      |                 |                | cy Dialogs        |                     | Þ              |              |                 |       |
| 1:ag                    | e_1          | 4                       | 4.00                 |                 |                |                   |                     |                | Visibl       | e: 4 of 4 Varia | ables |
|                         |              | 🍶 name                  | 🧳 age                | 💰 gender        | ø              | age_1             | var                 | var            | var          | var             |       |
|                         | 1            | bob                     | 4.00                 |                 | 0              | 4.00              |                     |                |              |                 |       |
|                         | 2            | kate                    | 5.00                 |                 | 1              | 5.00              |                     |                |              |                 |       |
|                         | 3            | TOM                     | 1.00                 |                 | 4              | 1.00              |                     |                |              |                 |       |
|                         | 4            | jim                     | 5.00                 |                 | 1              | 5.00              |                     |                |              |                 |       |
|                         | 5            | hom                     |                      |                 | 0              | 3.75              |                     |                |              |                 |       |
|                         | 6            |                         |                      |                 |                |                   |                     |                |              |                 |       |
|                         | 7            |                         |                      |                 |                |                   |                     |                |              |                 |       |
|                         | 8            |                         |                      |                 |                |                   |                     |                |              |                 |       |
|                         | 0            | 4                       |                      |                 |                |                   |                     |                |              |                 |       |
| Data View Variable View |              |                         |                      |                 |                |                   |                     |                |              |                 |       |
|                         |              |                         |                      |                 | IBN            | I SPSS Sta        | tistics Proces      | sor is ready   | Unicod       | e:ON            |       |

## Recently used and Customize

Scrips

| ta Ca        | aseToVar     | s.sav [DataSet10          | 0] - IBM SPSS Sta | tistics Data Edit        | or                     |                       |                  |              | _              |        |
|--------------|--------------|---------------------------|-------------------|--------------------------|------------------------|-----------------------|------------------|--------------|----------------|--------|
| <u>F</u> ile | <u>E</u> dit | <u>V</u> iew <u>D</u> ata | <u>T</u> ransform | <u>A</u> nalyze <u>G</u> | raphs <u>U</u> tilitie | es E <u>x</u> tension | s <u>W</u> indow | <u>H</u> elp |                |        |
|              |              |                           | 🖡 🗠 r             | M 🎬                      | ▙ᆿ▋                    | <u>۲</u>              |                  | (<br>        |                |        |
|              |              |                           |                   |                          |                        |                       |                  |              |                |        |
| 11 : F       | rench        |                           |                   |                          |                        |                       |                  | Visi         | ble: 5 of 5 Va | riable |
|              |              | 🍰 Name                    | 💰 English         | 🔗 Math                   | 🖋 Histroy              | 🔗 French              | var              | var          | var            |        |
|              | 1            | Tom                       | 95                |                          |                        | 89.00                 |                  |              |                |        |
|              | 2            | Tom                       |                   | 89.00                    | 44.00                  |                       |                  |              |                |        |
|              | 3            | Jim                       | 98                |                          |                        |                       |                  |              |                |        |
|              | 4            | Jill                      |                   |                          |                        | 66.00                 |                  |              |                |        |
|              | 5            | Jim                       |                   | 59.00                    |                        |                       |                  |              |                |        |
|              | 6            | Jim                       |                   |                          |                        | 77.00                 |                  |              |                |        |
|              | 7            |                           |                   |                          |                        |                       |                  |              |                |        |
|              | 8            |                           |                   |                          |                        |                       |                  |              |                |        |
|              | 0            | 1                         |                   |                          | ine al anora           |                       |                  |              |                |        |
| Data         | View         | Variable View             |                   |                          |                        |                       |                  | · · · · ·    |                |        |

| taseToVars.sav [DataSet10] - IBM SPSS Statistics Data Editor |                           |                   |                          |                        |                       |                  |              |                   |        |
|--------------------------------------------------------------|---------------------------|-------------------|--------------------------|------------------------|-----------------------|------------------|--------------|-------------------|--------|
| <u>F</u> ile <u>E</u> dit                                    | <u>V</u> iew <u>D</u> ata | <u>T</u> ransform | <u>A</u> nalyze <u>G</u> | raphs <u>U</u> tilitie | es E <u>x</u> tension | s <u>W</u> indow | <u>H</u> elp |                   |        |
|                                                              |                           |                   | ¥ 🎬                      |                        | 4                     |                  | (<br>        |                   |        |
|                                                              |                           |                   |                          |                        |                       |                  |              |                   |        |
| 1 : Name                                                     | Jill                      |                   |                          |                        |                       |                  | Visi         | ible: 5 of 5 Vari | iables |
|                                                              | 🎝 Name                    | 💑 English         | 🔗 Math                   | 🖋 Histroy              | 🔗 French              | var              | var          | var               |        |
| 1                                                            | Jill                      |                   |                          |                        | 66.00                 |                  |              |                   |        |
| 2                                                            | Jim                       | 98                | 59.00                    |                        | 77.00                 |                  |              |                   |        |
| 3                                                            | Tom                       | 95                | 89.00                    | 44.00                  | 89.00                 |                  |              |                   |        |
| 4                                                            |                           |                   |                          |                        |                       |                  |              |                   |        |
| 5                                                            |                           |                   |                          |                        |                       |                  |              |                   |        |
| 6                                                            |                           |                   |                          |                        |                       |                  |              |                   |        |
| 7                                                            |                           |                   |                          |                        |                       |                  |              |                   |        |
| 8                                                            |                           |                   |                          |                        |                       |                  |              |                   |        |
| 0                                                            | 4                         |                   |                          |                        |                       |                  |              |                   |        |
| Data View Variable View                                      |                           |                   |                          |                        |                       |                  |              |                   |        |

## <u>Terms</u>

#### Data type

- String
- > Numeric

## Level of measures

- Norminal (No ranking, "Race", "Gender")
- > Ordinal (Scale, "Strongly Disagree", "Strongly Agree")
- Scale ("Age", "Height", "Income")

## **Cross Tablulation**

Cross-tabluations are frequency distributitons for two variables together. It gives you a basic picture of how two variables inter-relate.

## Gender Gender \* Happy happy Crosstabulation

Count

|        |        | Нарру | Sad | Bored | Total |
|--------|--------|-------|-----|-------|-------|
| Gender | Male   | 3     | 2   | 9     | 14    |
|        | Female | 10    | 0   | 1     | 11    |
| Total  |        | 13    | 2   | 10    | 25    |

Chi square is used to test the relationship between two <u>norminal or ordinal</u> variables. (If **p-value** is less than **0.05**)

**Correlation** measures the strength and direction (-1,1) of association between two <u>quantitative</u> <u>variables</u>.

| Correlations                                                 |                     |                           |        |  |  |  |  |  |
|--------------------------------------------------------------|---------------------|---------------------------|--------|--|--|--|--|--|
|                                                              |                     | short-term<br>memory span | age    |  |  |  |  |  |
| short-term memory span                                       | Pearson Correlation | 1                         | .723** |  |  |  |  |  |
|                                                              | Sig. (2-tailed)     |                           | .000   |  |  |  |  |  |
|                                                              | Ν                   | 20                        | 20     |  |  |  |  |  |
| age                                                          | Pearson Correlation | .723**                    | 1      |  |  |  |  |  |
|                                                              | Sig. (2-tailed)     | .000                      |        |  |  |  |  |  |
|                                                              | Ν                   | 20                        | 20     |  |  |  |  |  |
| **. Correlation is significant at the 0.01 level (2-tailed). |                     |                           |        |  |  |  |  |  |

**Regression** predicts the value one variable(dependent) base on another variable(independent, predictor)

#### GGraph

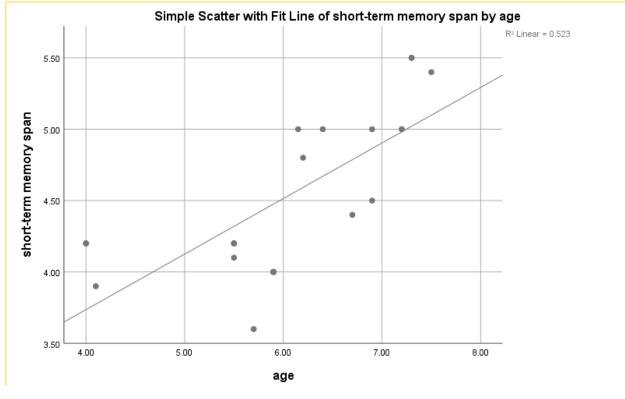

# Y=2.2+0.39X

## Exercise

- 1. Find out how many girls vs boys in our dataset
- 2. Make a pie chart for gender distribution
- 3. What's the average age of the children?
- Recode "Age" into "Age1" (below or equal 6 code as 1, above code as 2) Recode "Read Ability" into "ReadAbility1" (below or equal to 6 code as 1, above code as 2)
- 5. Crosstab between "Age1" and "ReadAbility1"
- 6. Correlation between "Age" and "Memory Span"
- 7. Linear Regression "Age" and "Memory Span"
- 8. Plot "Age" and "Memory Span" with a trend line
- 9. OLAP Cubes Average Grad in 6 years for Black/White weighted by Cohort counts